# **KRAMER**

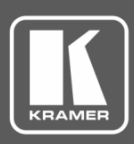

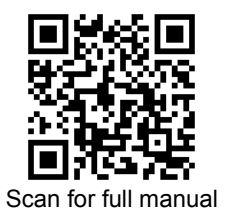

## FC-46H2 Quick Start Guide

This guide helps you install and use your **FC-46H2** for the first time.

Go t[o www.kramerav.com/downloads/FC-46H2](http://www.kramerav.com/downloads/FC-46H2) to download the latest user manual and check if firmware upgrades are available.

#### **Step 1: Check what's in the box**

- **■** FC-46H2 4K HDMI Audio De-Embedder 4 Rubber feet 3 1 Bracket set
- $\leq$  1 Power adapter and cord  $\leq$  1 Quick start guide
- -
- 

#### **Step 2: Get to know your FC-46H2**

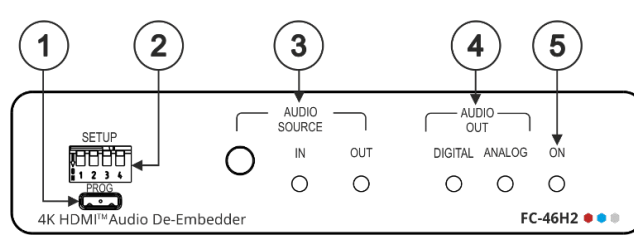

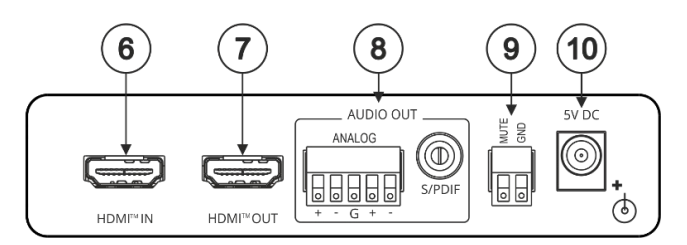

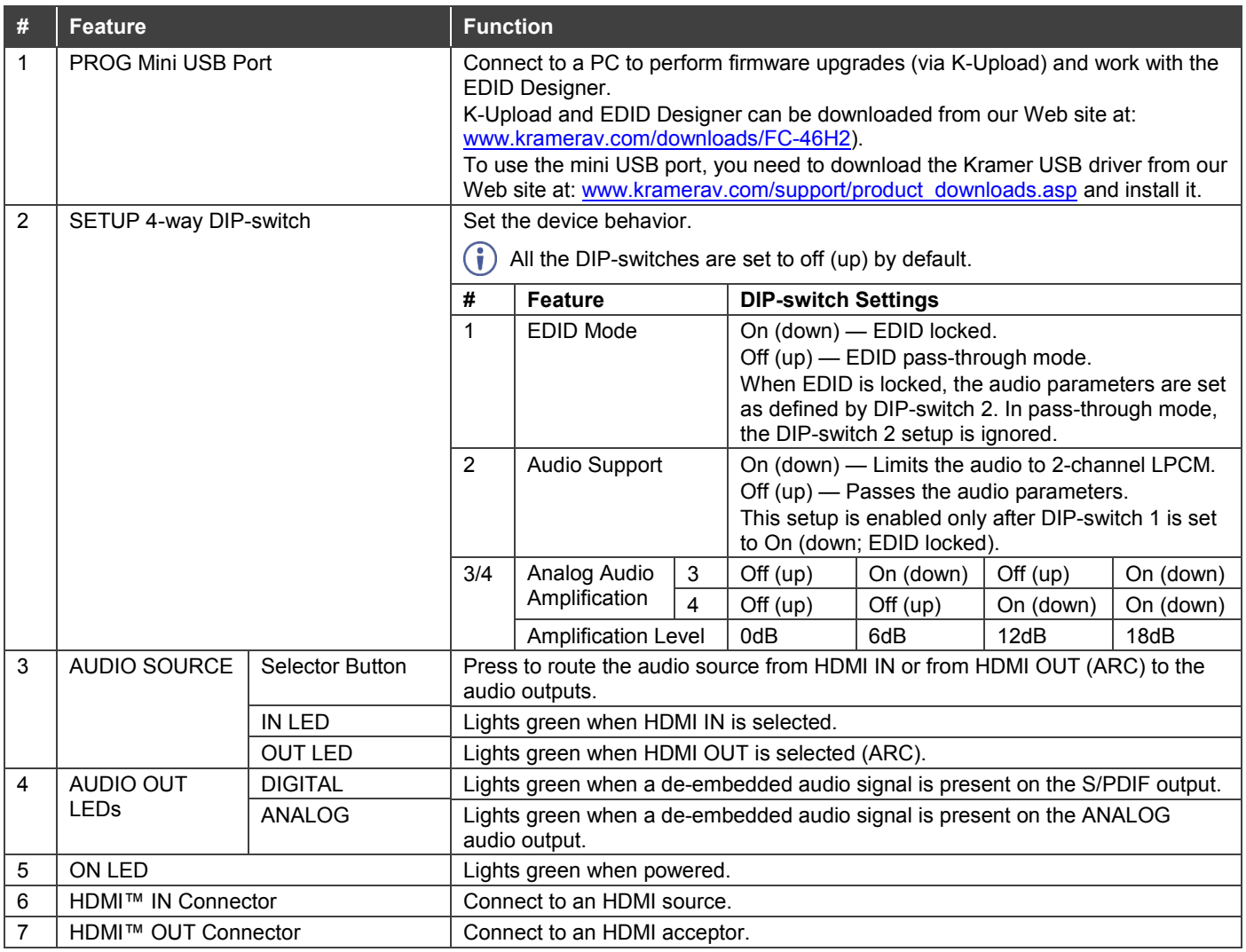

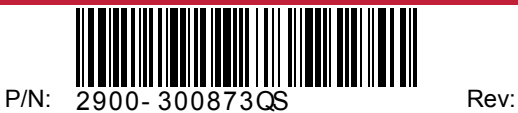

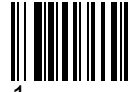

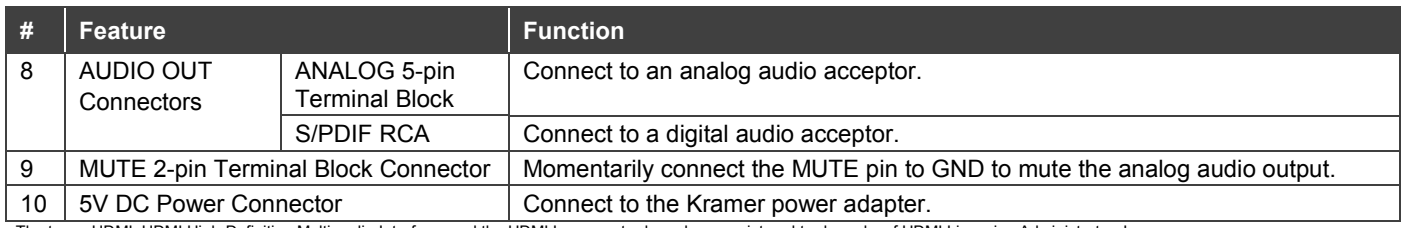

The terms HDMI, HDMI High-Definition Multimedia Interface, and the HDMI Logo are trademarks or registered trademarks of HDMI Licensing Administrator, Inc.

## **Step 3: Install FC-46H2**

Install **FC-46H2** using one of the following methods:

- Attach the rubber feet and place the unit on a flat surface.
- Fasten a bracket (included) on each side of the unit and attach it to a flat surface. For more information go to [www.kramerav.com/downloads/FC-46H2.](http://www.kramerav.com/downloads/FC-46H2)
- Mount the unit in a rack using the recommended rack adapter (see [www.kramerav.com/product/FC-46H2\)](http://www.kramerav.com/product/FC-46H2).

## **Step 4: Connect the inputs and outputs**

Always switch OFF the power on each device before connecting it to your **FC-46H2**. For best results, we recommend that you always use Kramer high-performance cables to connect AV equipment to **FC-46H2**.

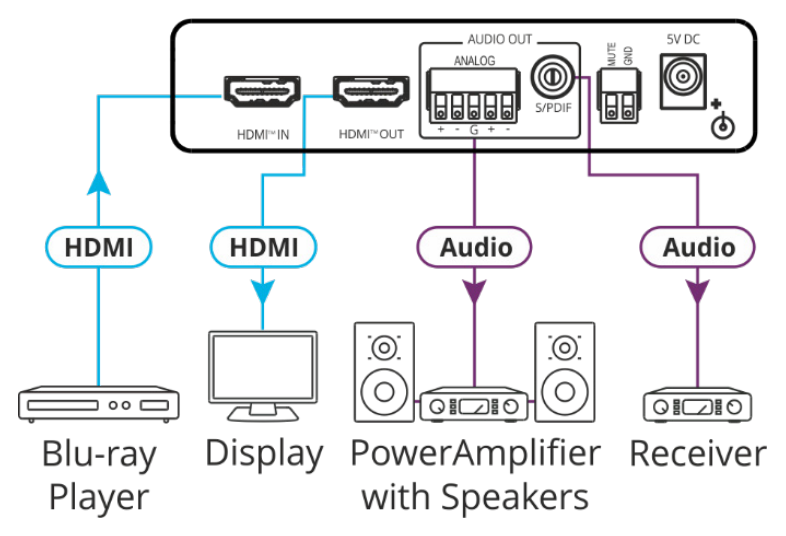

#### **Contact Closure Switches:**

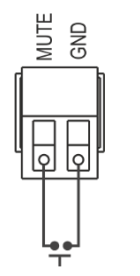

Mute the analog output by momentarily connecting the MUTE pin to the GND.

## **Step 5: Connect the power**

Connect the 5V DC power supply to **FC-46H2** and plug it into the mains electricity.

#### **Safety Instructions**

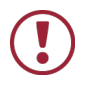

**Caution:** There are no operator serviceable parts inside the unit. **Warning:** Use only the Kramer Electronics power supply that is provided with the unit. **Warning:** Disconnect the power and unplug the unit from the wall before installing. See [www.KramerAV.com](http://www.kramerav.com/) for updated safety information.

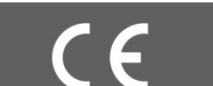

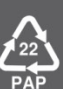